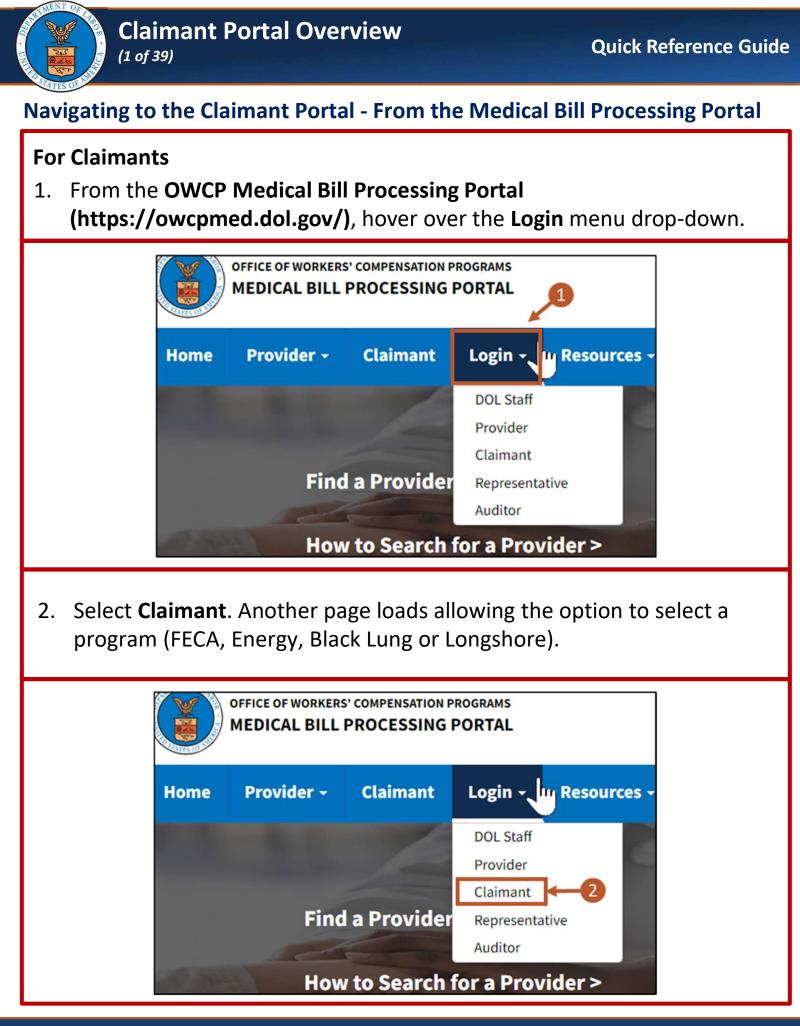

#### 8/30/2024

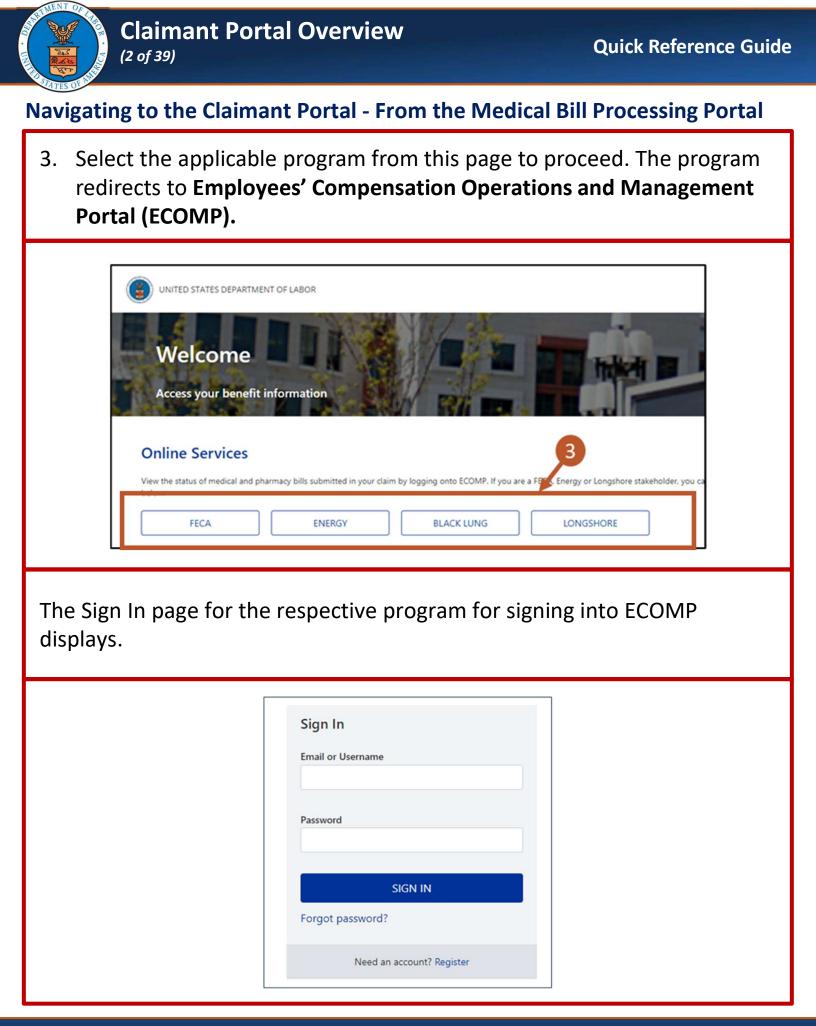

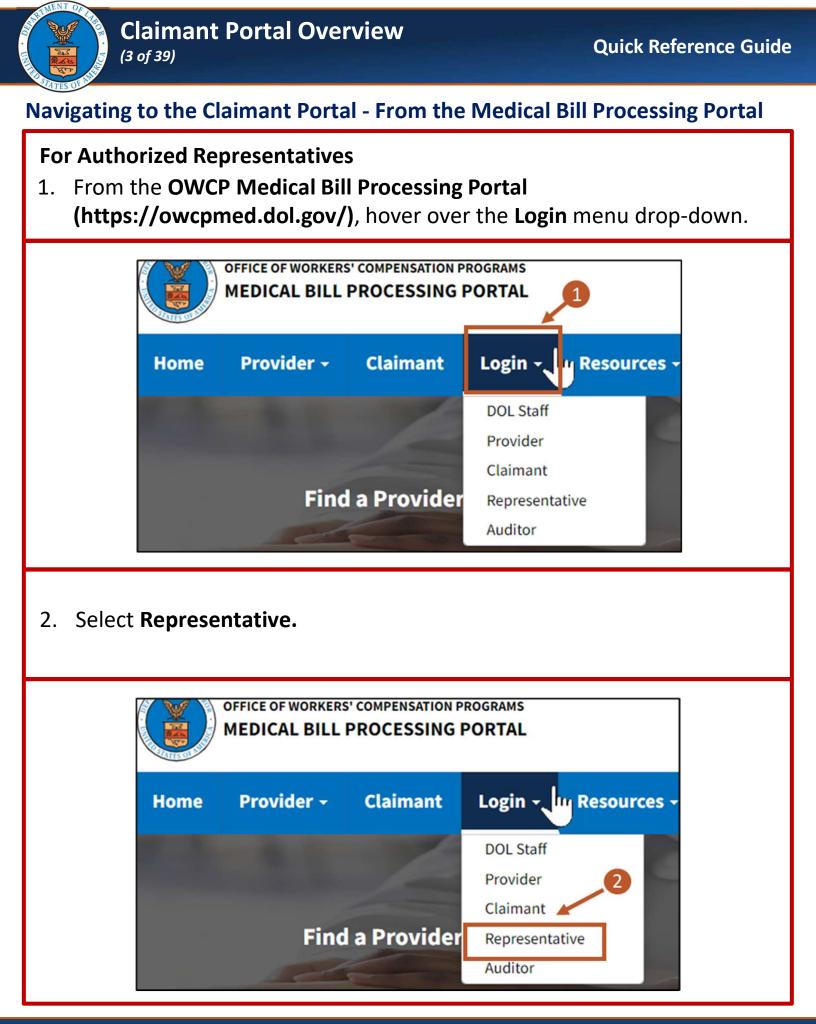

# 8/30/2024

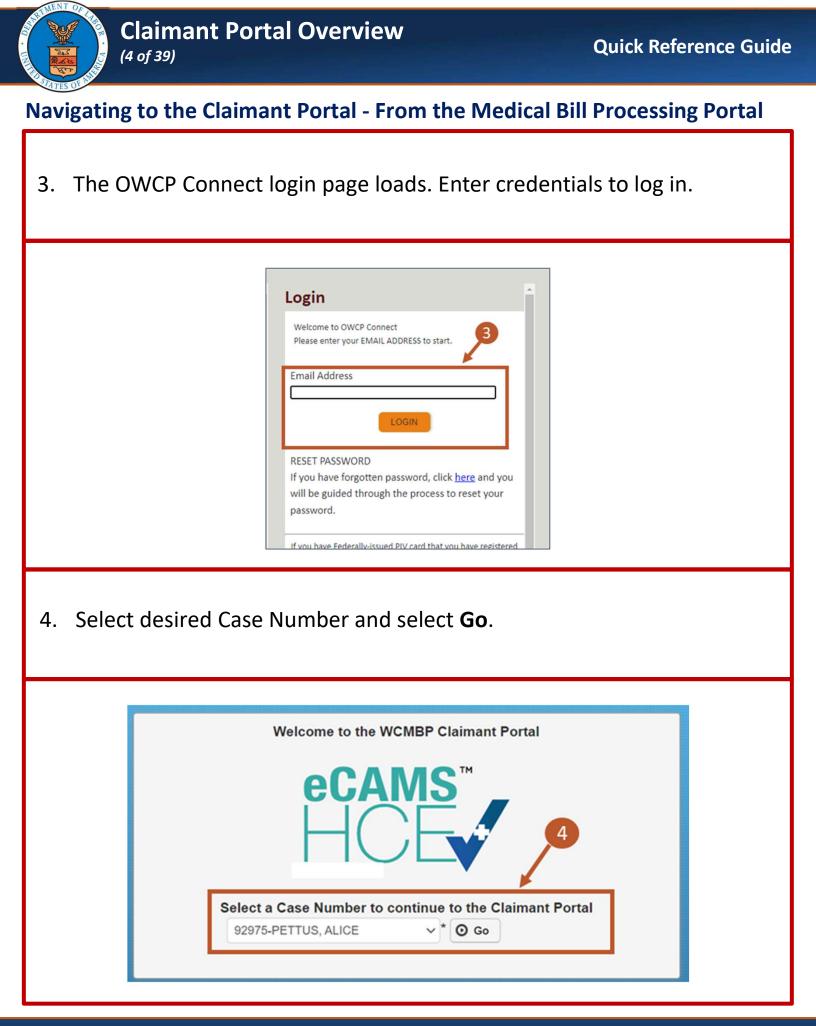

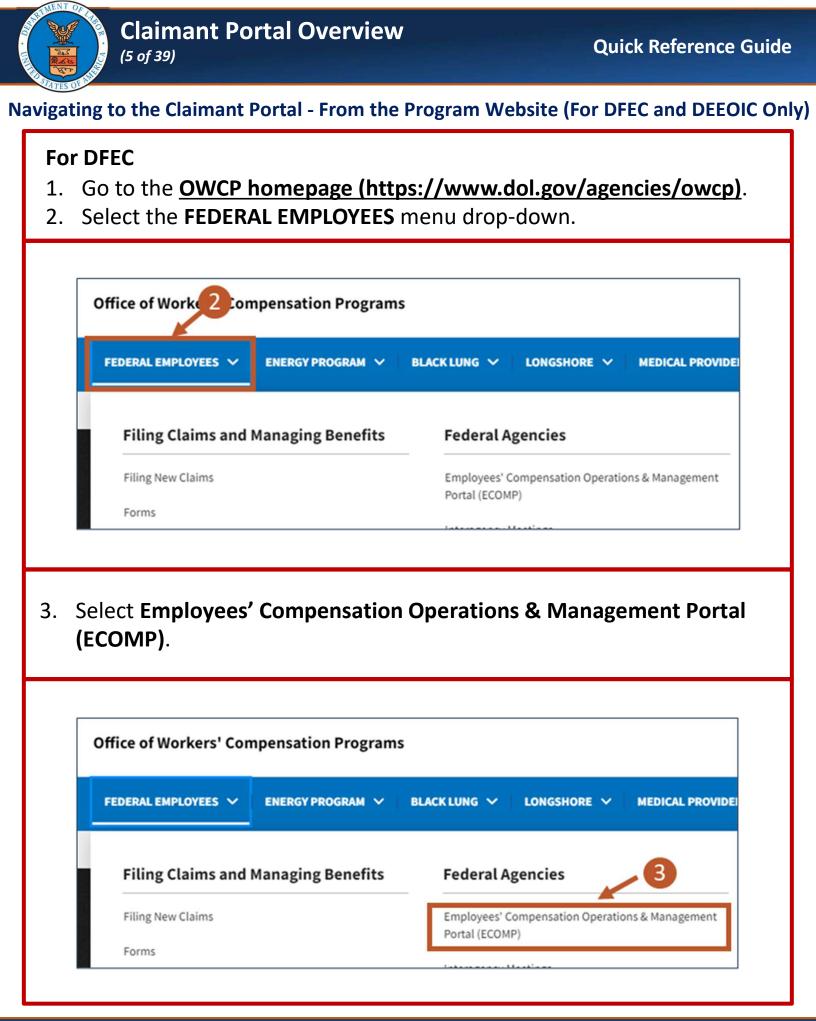

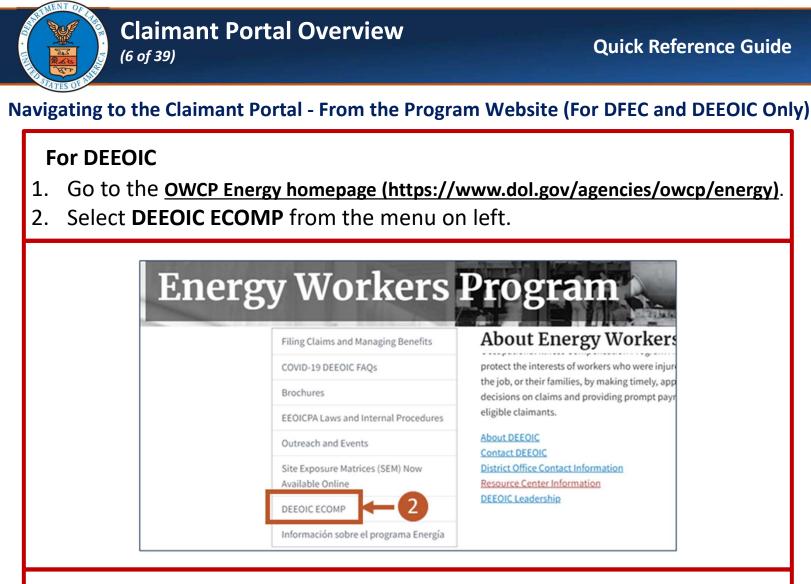

 Claimants can log into ECOMP using Claimant ECOMP Access button. Authorized Representatives can log into ECOMP using Authorized Representative ECOMP Access button.

| Clair | <u>iants:</u>                                                                                                    |
|-------|----------------------------------------------------------------------------------------------------|
| To ac | cess or register for ECOMP, please click below.                                                                                            |
|       | Claimant ECOMP Access                                                                                                    |
|       | time users will need to register for access. Your privacy is a top priority. Email verification and identity verification will be required |
| prior | to accessing your benefit information. If you need to register for an ECOMP account, please visit our registration page.                   |
| For a | ssistance with ECOMP passwords, please use the password reset option.                                                                      |
| For a | dditional support, please direct your ECOMP questions to Support@ecomp.dol.gov.                                                            |
| For s | ep-by-step instructions on how to review and download case files in ECOMP, please review our step-by-step guide.                           |
| Auth  | orized Representatives:                                                                                                    |
| To ac | cess or register for ECOMP, please click below.                                                                                            |
|       | Authorized Representative ECOMP Access                                                                                                    |
| First | time users will need to register for access. Your privacy is a top priority. Email verification and identity verification will be required |
| prior | to accessing your benefit information. If you need to register for an ECOMP account, please visit our registration page.                   |
|       | ssistance with ECOMP passwords, please use the password reset option.                                                                      |

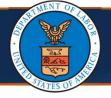

#### Claimant Portal Overview (7 of 39)

#### **Employees' Compensation Operations and Management Portal (ECOMP)**

The ECOMP sign in page loads.

Note: This screen may look different for different programs

4. Sign in on this page using an **Email or Username** and corresponding **Password**.

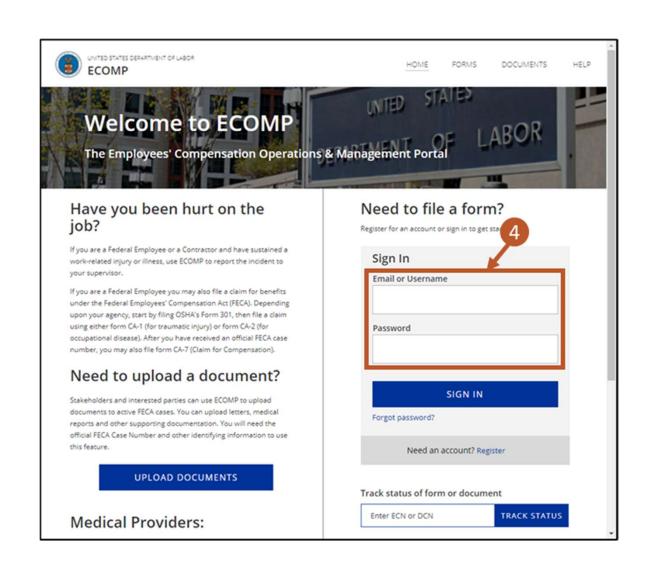

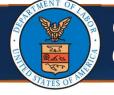

#### **Employees' Compensation Operations and Management Portal (ECOMP)**

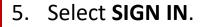

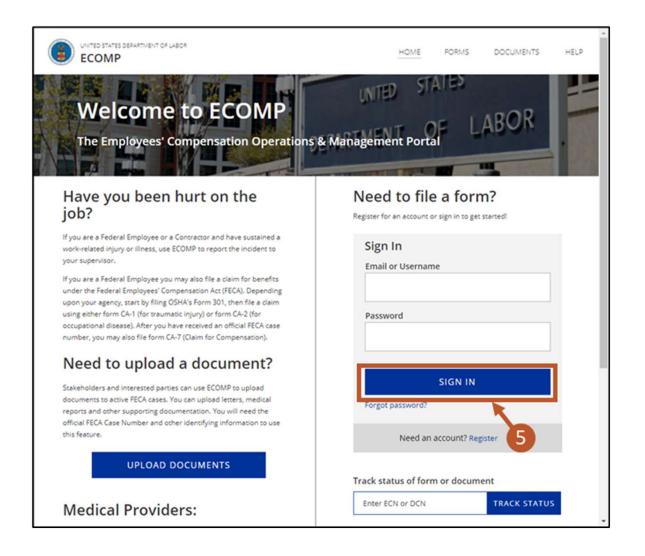

|       | Claima<br>(9 of 39)                                    | ant Portal Ove                                                                                                    | erview                                                                       | Quick Reference Guide                                               |
|-------|--------------------------------------------------------|----------------------------------------------------------------------------------------------------|------------------------------------------------------------------------------|---------------------------------------------------------------------|
| Emplo | yees' Com                                              | pensation Ope                                                                                                    | rations and Managemo                                                         | ent Portal (ECOMP)                                                  |
|       | •                                                      | _                                                                                                    | uthentication to sign ir<br>count, select the <b>Regist</b>                  |                                                                     |
|       | 6                                                      | Account Security<br>An account security code is required to complete your login. Pre<br>Send Code via enail to ever<br>Send code via text message to phone number ending in Si<br>To receive a security code, phone numbers must be capable<br>gan access to your account.<br>StND<br>Intel Message Terms and Conditions | ail.com                                                                      |                                                                     |
| 7. F  | rom the E                                              | COMP dashboai                                                                                                    | nshboard displays.<br>rd, select the <b>Case Nun</b><br>Case Review page.    | n <b>ber</b> . The program                                          |
|       | Cases (14)                                             | Draft Forms (0) Action Require                                                                                                    | d (0)                                                                        |                                                                     |
|       | ECN/Case Number<br>Case Number 132390178<br>ECN 118861 | Date of Injury<br>12/01/2018<br>12/22/2018                                                                                                    | Agency<br>0008-X5 OFFICE OF ECOMP TESTING<br>0008-XX OFFICE OF ECOMP TESTING | Status     Error submitting form to OFEC     Pending review by Supv |

| ECN/Case Number       | \$<br>Date of Injury | Agency                          | \$<br>Status                  | ÷ |
|-----------------------|----------------------|---------------------------------|-------------------------------|---|
| Case Number 132390178 | 12/01/2018           | 0000-X5 OFFICE OF ECOMP TESTING | Error submitting form to DFEC |   |
| ECN 118861            | 12/12/2018           | 0000-XX OFFICE OF ECOMP TESTING | Pending review by Supv        |   |
| ECN 118833            | 7 018                | 0000-XX OFFICE OF ECOMP TESTING | Pending review by Supv        |   |
| ECN 118832            | 2018                 | 0000-XX OFFICE OF ECOMP TESTING | Pending review by Supv        |   |
| ECN 119395            | 01/09/2019           | 0000-XX OFFICE OF ECOMP TESTING | Pending final review by AR    |   |
| Case Number 254001567 | 03/01/2019           | 0000-X5 OFFICE OF ECOMP TESTING | Received by DFEC              |   |
| ECN 119217            | 03/04/2019           | 0000-XX OFFICE OF ECOMP TESTING | Pending final review by AR    |   |
|                       |                      |                                 | <br>                          |   |

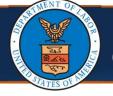

#### Navigating to Claimant Portal from ECOMP

**Note:** The top of the **Case Review** page contains high-level case information, which includes information about the case, claimant, and status. There is also a **Bill Pay Inquiry** link included that leads to the Claimant Portal.

| CASE 550038643                                                                     |                                                                                                    |                                                      |                          |               | <u>Exit Case</u>                                                        |
|------------------------------------------------------------------------------------|----------------------------------------------------------------------------------------------------|------------------------------------------------------|--------------------------|---------------|-------------------------------------------------------------------------|
| Current Case Status:                                                               | 1116-FB - DEPARTMENT OF LABOR, DIVISION OF FEDE<br>AM - 02/26/2021 - Accepted - Medical Payments Only<br>MC - 02/26/2021 - Medical Benefits Only<br>ICD10 - G5601 - Carpal tunnel syndrome, right upper | RAL EMPLOYEES' COMPENSATION (DFEC) - DFEC-DALLAS     | Name:<br>Master:<br>SSN: | KOBI L MCDADE | Pharmacy Benefits<br>Bill Pay Inquiry<br>Find a Pharmacy<br>View More + |
|                                                                                    |                                                                                                    |                                                      |                          |               |                                                                         |
|                                                                                    |                                                                                                    |                                                      |                          |               |                                                                         |
|                                                                                    |                                                                                                    |                                                      |                          |               |                                                                         |
|                                                                                    | -                                                                                                    | <b>quiry</b> link. The Claimant<br><b>List</b> page. | Portal o                 | opens to t    | the                                                                     |
|                                                                                    | ct the <b>Bill Pay Ind</b><br>mant Bill Inquiry                                                                                                    |                                                      | Portal o                 | opens to I    | the                                                                     |
|                                                                                    | -                                                                                                    |                                                      | Portal o                 | opens to 1    | the<br>Exit Case                                                        |
| Clair<br>CASE 550038643<br>Agency:<br>Adjudication Status:<br>Current Case Status: | nant Bill Inquiry                                                                                                    | List page.                                           | Portal c                 | KOBI L MCDADE |                                                                         |

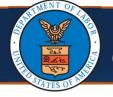

## Navigating to Claimant Portal from ECOMP

**Note:** The **Claimant Bill Inquiry List** page in the Claimant Portal lists bills and provides details of the listed bills.

9. To view the bills, select a **TCN** link.

| E  | CAMS<br>ICE                            |            |            |          |                         |                         |                |                 |                       |
|----|----------------------------------------|------------|------------|----------|-------------------------|-------------------------|----------------|-----------------|-----------------------|
|    |                                        |            |            |          |                         |                         |                |                 |                       |
| ט  | <b>Q</b> CLIENTPORTAL                  | PORT/      | M.         | Profile: | Client Portal -         |                         |                | <b>Q</b> Extern | al Links 😧 Help       |
| >  | Claimant Bill Inquiry Lit              | st         |            |          |                         |                         |                |                 |                       |
| CI | lose                                   |            |            |          |                         | Data of D               | int.           |                 |                       |
|    | Case Number:                           |            |            |          |                         | Date of B               | arth:          |                 | ^                     |
| •  | Claimant Bill Inc                      | uiry List  |            |          |                         |                         |                |                 |                       |
| ib | ter By :                               | ~          |            |          | And                     |                         | ~              |                 | And                   |
|    | ~                                      |            | Bill       | Status A | u v                     | 0 Go                    |                |                 |                       |
|    |                                        |            |            |          |                         |                         | O Clear Filter | Save Filter     | <b>▼</b> My Filters ▼ |
| 1  |                                        |            |            | Bill     | Bill Charged            | Bill Paym               | ent            |                 |                       |
|    | TCN<br>△▼                              | From Date  | To Date    | Status   | Amount                  | Amoun                   |                | Provider Name   | Provider ID           |
|    | 01235681441306876                      | 11/05/2012 | 11/05/2012 | Paid     | \$269.50                | \$83.50                 |                |                 |                       |
|    | 01236181295300443                      | 10/01/2012 | 10/01/2012 | Paid     | \$463.00                | \$251.40                |                |                 |                       |
|    | 01300782433301922                      | 12/03/2012 | 2012       | Paid     | \$22,755.47             | \$22,674.42             |                |                 |                       |
|    | 01301081589301336                      | 12/05 2012 | 9          | Denied   | \$583.00                | \$0.00                  |                |                 | -                     |
|    | 01301481416305248                      | 01/10/2013 | 01/10/2013 | Paid     | \$519.51                | \$220.08                |                |                 |                       |
| -  | 01301482451301868                      | 10/02/2012 | 10/31/2012 | Paid     | \$24,079.07             | \$1,178.02              |                |                 |                       |
|    |                                        | 01/11/2012 | 01/11/2013 | Paid     | \$86.31                 | \$36.79                 |                |                 |                       |
|    | 01301881414306195                      | 011112013  |            |          |                         |                         |                |                 |                       |
|    | 01301881414306195<br>01302481528305180 |            |            | Paid     | \$349.00                | \$108.78                |                |                 |                       |
|    |                                        | 12/03/2012 | 12/03/2012 |          | \$349.00<br>\$23,639.26 | \$108.78<br>\$23,574.42 |                |                 |                       |

#### **Claimant Portal**

(12 of 39)

**Claimant Portal Overview** 

10. If a Bill is denied, select the **Denied** link at the top right of the **Bill Details** section or in the **Service Line Details** section under the **Line Status** column to view the **EOB/CA Reject Reason Description**.

|           | Bill Deta                                    |                      | _                       |                     |            | Deserve                                        |                 |                      | Dis Cont                                                  |                      |
|-----------|----------------------------------------------|----------------------|-------------------------|---------------------|------------|------------------------------------------------|-----------------|----------------------|-----------------------------------------------------------|----------------------|
| Chec      | From DOS<br>Rece<br>UEFT Trace<br>ent Contro | ved Date:<br>Number: |                         |                     |            | Progra<br>illed Amou<br>dication Da<br>RV Numb | nt:<br>te:      |                      | Paid Amour<br>Paid Amour<br>FT Trace Dat<br>tation Number | te: 📕                |
| В         | lling Provid                                 | ler Name:            |                         |                     |            | OWCP                                           | D:              |                      | Tax I                                                     | D:                   |
|           | Claim                                        | ant Name:            |                         |                     |            | Claimant                                       | D: 📑            | 1                    | 0 55                                                      | N:                   |
|           | Diagnos                                      | is Codes: P          | 99659                   |                     |            |                                                |                 |                      |                                                           |                      |
| ш         | Service                                      | Line Details         |                         |                     |            |                                                |                 |                      |                                                           |                      |
| Line<br># | Procedur                                     | e Modifiers          | Facility<br>Type        | From DOS            | To DOS     | Billed                                         | Paid Units      | Billed               | Paid<br>Amount                                            | Auth Line<br># Statu |
| 1         | 99283                                        |                      | 23                      | 12/05/2012          | 12/05/2012 |                                                | 1               | \$583.00             | \$0.00                                                    | Denie                |
| 0         | the                                          | Bill D               | etail                   | <b>s</b> pa         | ge, se     | elect                                          | Can             | icel.                |                                                           |                      |
| 0         | the                                          | Bill D               | etail                   | s pa                | ge, se     | elect                                          | Can             | icel.                |                                                           |                      |
| .O        | the l                                        |                      | etail                   | s pa                | ge, se     | elect                                          | Can             | icel.                |                                                           |                      |
| .0        | Help                                         |                      | etail                   | I <mark>s</mark> pa | ge, se     | elect                                          | Can             | icel.                |                                                           | ~                    |
|           | Help                                         | Status<br>EOB/CA I   |                         |                     |            |                                                |                 | son Desc             | ription                                                   | ~                    |
|           | Help     Bill     ocation                    | Status<br>EOB/CA I   | Reject Re<br>Code       | ason                |            | DB/CA R                                        | eject Rea<br>▲▼ | son Desc             |                                                           |                      |
|           | Help     Bill     ocation     A              | Status<br>EOB/CA I   | Reject Re<br>Code<br>▲▼ | ason<br>Bit<br>CC   | E0         | DB/CA R                                        | eject Rea<br>▲▼ | son Desc<br>D TO THE |                                                           | ED                   |

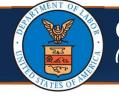

## **Claimant Portal**

12. To return to the **Claimant Bill Inquiry List** page, select **Close** on the **Bill Details** page.

| 0 | Clos | • 🗲                                                      | -12        |          |            |            |                                                |            |          |                                                          |               |        |
|---|------|----------------------------------------------------------|------------|----------|------------|------------|------------------------------------------------|------------|----------|----------------------------------------------------------|---------------|--------|
|   |      | Bill Detail                                              | s          |          |            |            |                                                |            |          |                                                          |               | ^      |
|   | heck | From DOS - 1<br>Receive<br>UEFT Trace M<br>ent Control M | ed Date:   | 1        |            |            | Progra<br>illed Amou<br>dication Da<br>RV Numb | nt:<br>te: |          | Bill Statu<br>Paid Amour<br>FT Trace Dat<br>ation Number | nt: SO<br>te: |        |
|   | Bi   | lling Provide<br>Claiman                                 |            |          |            |            | OWCP                                           |            |          | Tax I<br>SS                                              | D:            |        |
| - |      |                                                          | Codes: P   |          |            |            |                                                |            |          |                                                          |               |        |
|   | ine  | Service Li                                               | ne Details | Facility |            |            | Billed                                         |            | Billed   | Paid                                                     | Auth          | Line   |
|   | #    | Code                                                     | Modifiers  | Туре     | From DOS   | To DOS     | Units                                          | Paid Units | Amount   | Amount                                                   | #             | Status |
|   |      | 99283                                                    |            | 23       | 12/05/2012 | 12/05/2012 | 1                                              | 1          | \$583.00 | \$0.00                                                   |               | Denied |

13. To navigate to the **Claimant Portal** homepage from the **Claimant Bill Inquiry List** page, select the **Home** icon. The **Claimant Portal** homepage opens.

|     | e    | CEV                               |            |            |                |                        |                        |            |
|-----|------|-----------------------------------|------------|------------|----------------|------------------------|------------------------|------------|
|     | O    | <b>O CLIENTPORTAL</b>             | 1 PORT     |            | Profile:       | Client Portal -        |                        |            |
|     | 4.2  | Claimant Bill Inquiry Li          | st         |            |                |                        |                        |            |
| 13  | O CK | Case Number:<br>Claimant Bill Inc |            |            |                |                        | Date of Birth:         |            |
| ••• | Filt | er By :                           | ~          |            |                | And                    |                        | ~          |
|     |      | ~                                 |            | Bill       | Status A       |                        | Ø 60                   |            |
|     |      |                                   |            |            |                |                        | 00                     | ear Filter |
|     | 0    | TCN<br>△▼                         | From Date  | To Date    | Bill<br>Status | Bill Charged<br>Amount | Bill Payment<br>Amount | Pr         |
|     | O    | 01235681441306876                 | 11/05/2012 | 11/05/2012 | Paid           | \$269.50               | \$83.50                |            |
|     |      | 01236181295300443                 | 10/01/2012 | 10/01/2012 | Paid           | \$463.00               | \$251.40               |            |
|     |      | 01300782433301922                 | 12/03/2012 | 12/30/2012 | Paid           | \$22,755.47            | \$22,674.42            |            |

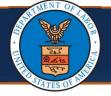

# Claimant Portal Overview (14 of 39)

#### **Claimant Portal**

- 14. From this page, the following additional functions can be performed including:
  - Viewing Authorization History
  - Bill History
     Note: This is the page directed to by ECOMP.
  - Check Eligibility
  - View Accepted Conditions
  - View Correspondences

| HCE                                         |                  |                          |                   |               |                |
|---------------------------------------------|------------------|--------------------------|-------------------|---------------|----------------|
| CLIENTPORTAL                                |                  | Profile: Client Portal - |                   | external I    | Links 😗 Help   |
| H > Claimant Portal                         |                  |                          |                   |               |                |
| Claimant Case Number :                      |                  | Name:                    |                   |               |                |
| Online Services                             | C ManageAlerts   |                          |                   |               |                |
| Authorization 🗸                             | III My Reminders | s                        |                   |               | ^              |
| Authorization History<br>Bills 🗸            | Filter By :      | <b>v</b>                 |                   | Read Status   | ~              |
| Bill History                                | <b>9</b> 60 14   |                          | 1                 | Save Filter   | ▼ My Filters ▼ |
| Claimant  Claimant Claimant My Interactions | Alert Type       | Alert Message<br>▲▼      | Alert Date<br>▲ ▽ | Due Dat<br>▲▼ | e Read<br>▲▼   |
| Correspondences                             |                  | No Records               | Found!            |               |                |

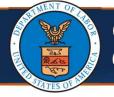

The remainder of this quick reference guide outlines the functions that can be performed from the links on the left side of the Claimant Portal homepage.

- Viewing Authorization History
- Viewing Bill History
- Checking Eligibility for Non-Pharmacy Service
- Viewing Eligibility for Accepted Condition Services
- Energy Claimants Viewing Part B or E Case Status
- Viewing Correspondences
- Viewing Reminders
- Searching for Providers

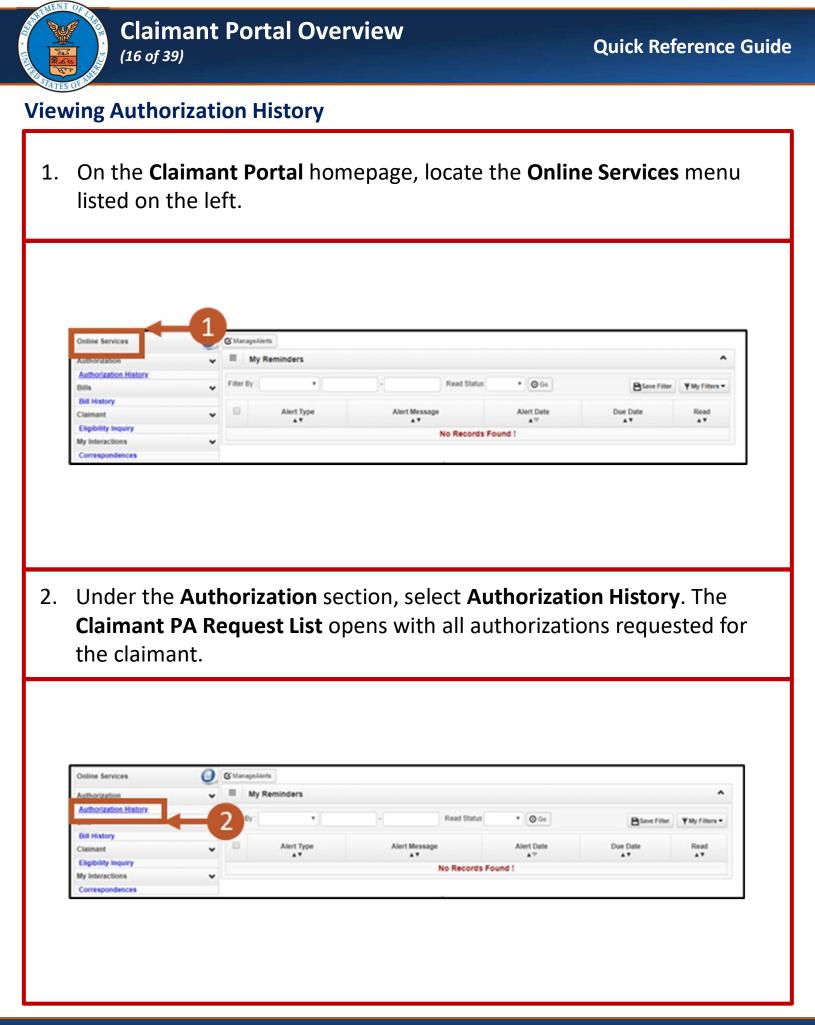

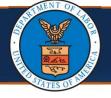

# **Viewing Authorization History**

Note: The Claimant PA Request List shows the following information:

- Auth Request Number
- Provider ID
- Status
- Auth Type
- Last Updated
- Submitted Date
- Level
- Organization
- District Office
- Program

| Filter By :    |             | <b>~</b> ]   | An                           | t               | ~                 |           |        |          | 0            | Go           |
|----------------|-------------|--------------|------------------------------|-----------------|-------------------|-----------|--------|----------|--------------|--------------|
|                |             |              |                              |                 | [                 | ⊙ Clear I | Filter | B Save   | Filter 🛛 🔻   | My Filters 🕶 |
| Auth Request # | Provider ID | Status<br>▲▼ | Auth Type                    | Last<br>Updated | Submitted<br>Date | Level     |        | nization | District Off | ce Program   |
| 10             |             | In Review    | Durable Medical<br>Equipment | 06/24/2021      | 06/24/2021        | 3         | owc    | Ρ        |              | -            |

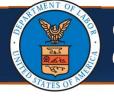

### Viewing Authorization History

3. Select the **Auth Request #** (number) link of the desired Authorization to view further details. The **Authorization Utilization** page opens.

**Note:** The **Service List** section provides additional details of the request.

|                 | Authoriz                                             | ation U                                                | tilization |          |       |            |         |                    |                   |               |                            |      |                |        |
|-----------------|------------------------------------------------------|--------------------------------------------------------|------------|----------|-------|------------|---------|--------------------|-------------------|---------------|----------------------------|------|----------------|--------|
|                 |                                                      | equest #                                               |            | 977      | _     |            |         |                    | orizatio          |               |                            | ved  |                |        |
|                 | C annant s                                           | 1.0581107                                              |            |          |       |            |         |                    | Claim             | ant Nai       | me:                        |      |                |        |
|                 |                                                      | Program                                                |            |          |       | <b>—</b> 3 | 9       |                    |                   |               |                            |      |                |        |
|                 | 1                                                    | Program                                                | :          | 00       |       |            | 2       |                    |                   |               | ate: 04/26/2               | 2020 |                |        |
|                 | OWCP Pro                                             | Program                                                | :          | 00       |       | -6         | ,       |                    | st Upda<br>leques |               |                            | 2020 |                |        |
|                 | OWCP Pro                                             | Program<br>ovider ID<br>er Name                        | :          | 00       |       |            | ,       |                    |                   |               |                            | 2020 |                |        |
| Ⅲ<br>Line<br>#  | OWCP Pro<br>Provide                                  | Program<br>ovider ID<br>er Name                        | :          |          | Level | From Date  |         | R                  | Auth              | tor Na        |                            | Auth | Used<br>Amount | Status |
| Line<br>#<br>△▼ | OWCP Pro<br>Provide<br>Service I<br>Modified<br>Date | Program<br>wider ID<br>er Name<br>List<br>Code<br>Type | Code       | Modifier |       | From Date  | To Date | Requested<br>Units | Auth<br>Units     | Used<br>Units | ne:<br>Requested<br>Amount | Auth | Amount         | Statu  |

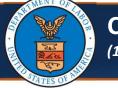

#### Claimant Portal Overview (19 of 39)

## **Viewing Bill History**

1. On the **Claimant Portal** homepage, locate the **Online Services** menu listed on the left.

|                       | - |             |            |         |             |
|-----------------------|---|-------------|------------|---------|-------------|
| Authorization         | * | ⊞ Му        | Reminders  |         |             |
| Authorization History |   | (           |            |         |             |
| Bills                 | * | Filter By : | •          |         | Read Status |
| Bill History          |   |             |            |         |             |
| Claimant              | * |             | Alert Type | Alert M |             |
| Eligibility Inquiry   |   |             |            | •       | No Records  |
| My Interactions       | ~ |             |            |         | NO RECOLUS  |
| Correspondences       |   |             |            |         |             |

2. Under the **Bills** section, select **Bill History**. The **Claimant Bill Inquiry List** displays based on search criteria.

| Online Services       | J @M    | anageAlerts |        |     |             |
|-----------------------|---------|-------------|--------|-----|-------------|
| Authorization         | ¥ III   | My Reminde  | rs     |     |             |
| Authorization History |         |             |        | 2.6 |             |
| Rills                 | ✓ Filte | er By :     | •      | -   | Read Status |
| Bill History          |         |             |        |     |             |
| Claimant              | ¥ =     |             | t Type |     | lessage     |
| Eligibility Inquiry   |         |             |        | -   | No Records  |
| My Interactions       | *       |             |        |     | No Recolus  |
| Correspondences       |         |             |        |     |             |

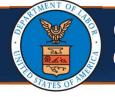

# **Viewing Bill History**

Note: The Claimant Bill Inquiry List shows the following information:

- TCN
- Date of Service
- Bill Status
- Bill Charged Amount
- Bill Payment Amount
- Provider name
- Provider ID

| II Clai     | mant Bill Inc | uiry List  |            |             |                     |                   |     |              |             |                |
|-------------|---------------|------------|------------|-------------|---------------------|-------------------|-----|--------------|-------------|----------------|
| Filter By : |               | •          |            |             | And                 | •                 |     | And          |             | ~              |
|             | Bill St       | atus All   | Ŷ          | 0 Go        |                     |                   | ۲   | Clear Filter | Save Filter | ▼ My Filters ▼ |
| 0           | TCN<br>AT     | From Date  | To Date    | Bill Status | Bill Charged Amount | Bill Payment Amor | unt |              | er Name     | Provider ID    |
| 0150        |               | 02/26/2015 | 03/06/2015 | Paid        | \$519.05            | \$519.05          |     |              |             |                |
| 0151        |               | 01/15/2015 | 01/15/2015 | Paid        | \$250.00            | \$206.77          |     |              |             |                |

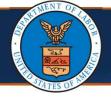

# **Viewing Bill History**

- 3. Select the **TCN** number of the desired bill. Details of the selected bill display with the following information:
  - Bill Details
  - Billing Provider Information
  - Claimant Information
  - Diagnosis Codes
  - Service Line Details

|        | Claimant | Bill Inquir | y List    |            |             |                           |                 |      |              |             | ^              |
|--------|----------|-------------|-----------|------------|-------------|---------------------------|-----------------|------|--------------|-------------|----------------|
| Filter | By :     |             | ~         |            |             | And                       | •               |      | And          |             | ~              |
|        |          | Bill Status | All       | ~          | O Go        |                           |                 |      | Clear Filter | Save Filter | ▼ My Filters ▼ |
|        | TC       |             | From Date | To Date    | Bill Status | Bill Charged Amount<br>▲▼ | Bill Payment Am | ount |              | er Name     | Provider ID    |
| 0 01   | 150      | 0           | 2/26/2015 | 03/06/2015 | Paid        | \$519.05                  | \$519.05        |      |              |             |                |
| 0 01   | 151      | 0           | 4         | 3 2015     | Paid        | \$250.00                  | \$206.77        |      |              |             |                |

|        | TCN:               | 210       |               |          |      | Program:       | 100 |              |      |       | Bill Stat         | us: Paid    |        |       |
|--------|--------------------|-----------|---------------|----------|------|----------------|-----|--------------|------|-------|-------------------|-------------|--------|-------|
| F      | rom DOS - To DOS:  |           |               |          |      | Billed Amount: |     |              |      |       |                   | nt: \$93.27 |        |       |
|        | Received Date:     |           |               |          |      | dication Date: |     |              |      | с     | heck/EFT Trace Da |             |        |       |
| Check/ | EFT Trace Number:  |           |               |          |      | RV Number:     | 161 | 6352         |      | A     | uthorization Numb | er:         |        |       |
| Patie  | nt Control Number: |           |               |          |      |                |     |              |      |       |                   |             |        |       |
| Bill   | ing Provider Name: |           |               |          |      | OWCP ID:       |     |              |      |       | Tax               | ID:         |        |       |
|        | Claimant Name:     |           |               |          |      | Claimant ID:   |     |              |      |       | 55                | in:         |        |       |
|        | Diagnosis Codes:   | P: C884   |               | 01:      | Z923 |                | 02  | Z91040       |      | 03:   | Z880              | O4: J449    |        |       |
|        |                    | 05: Z7951 |               | 06:      | Z66  |                | 07: | Z87891       |      |       |                   |             |        |       |
| II S   | ervice Line Detail | Is        |               |          |      |                |     |              |      |       |                   |             |        |       |
|        |                    |           |               |          |      |                |     |              |      |       |                   |             |        | Line  |
| Line # | Procedure Code     | Modifiers | Facility Type | From     | DOS  | To DOS         |     | Billed Units | Paid | Units | Billed Amount     | Paid Amount | Auth # | Statu |
|        | 99213              |           | 11            | 11/18/20 | 20   | 11/18/2020     | 1   |              | 1    |       | \$150.00          | \$93.27     |        | Paid  |

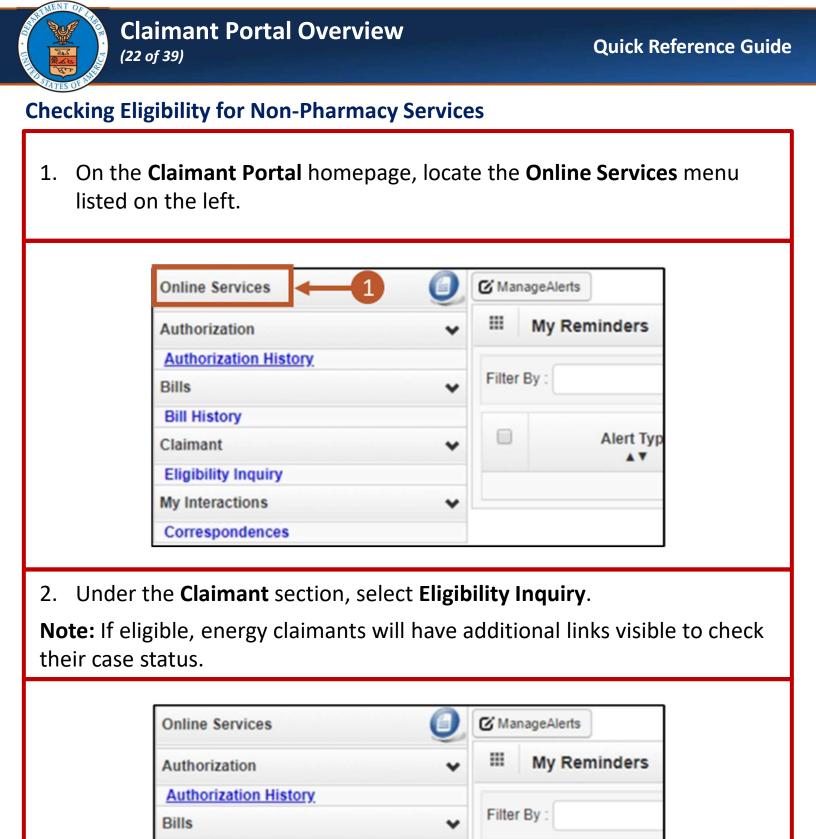

~

| 8/30/2024 |
|-----------|
|-----------|

Bill History

**Eligibility Inquiry** 

Correspondences

my interactions

Claimant

Alert Typ

....

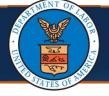

## **Checking Eligibility for Non-Pharmacy Services**

3. Select the **Non-Pharmacy Services**, inquiry type, then complete the following fields in the applicable sections below:

**Note:** The Case ID and Program Code automatically generate based on log in credentials.

- a. Diagnosis Codes: Enter the applicable diagnosis code or codes.
- b. Procedure Code or Revenue Code: Enter procedure or revenue code.
- c. Date of Service: Enter or select the date of service.

| O Close O Submit                                                                                                    | 3                                        |                                                                                |                  |
|----------------------------------------------------------------------------------------------------|------------------------------------------|--------------------------------------------------------------------------------|------------------|
| Claimant Eligibility Inquir                                                                                                    | У                                        |                                                                                |                  |
| Please select the inquiry ty excemp                                                                                                    |                                          |                                                                                | click "Subm      |
| * Non-Pharmacy Services                                                                                                    | epted Conditions (DFEC,D                 | EEOIC and DLHWC Only)                                                          |                  |
| III Fligibility for Non Dhorme                                                                                                    | eu Cemiece                               |                                                                                |                  |
|                                                                                                    |                                          |                                                                                |                  |
|                                                                                                    |                                          |                                                                                |                  |
| O Close O Submit                                                                                                    |                                          |                                                                                |                  |
|                                                                                                    |                                          |                                                                                |                  |
| Claimant Elizibility Inquiny                                                                                                    |                                          |                                                                                |                  |
| Claimant Eligibility Inquiry                                                                                                    |                                          |                                                                                |                  |
| Please select the inquiry type, complete the                                                                                                    |                                          |                                                                                |                  |
| Please select the inquiry type, complete the<br>* Non-Pharmacy Services Accepted C                                                                                                    | Conditions (DFEC,DEEOIC and I            |                                                                                |                  |
| Please select the inquiry type, complete the                                                                                                    | Conditions (DFEC,DEEOIC and I            |                                                                                |                  |
| Please select the inquiry type, complete the<br>* Non-Pharmacy Services Accepted C                                                                                                    | Conditions (DFEC,DEEOIC and I            |                                                                                |                  |
| Please select the inquiry type, complete the<br>* Non-Pharmacy Services Accepted C<br>Eligibility for Non-Pharmacy Services                                                                                                    | Conditions (DFEC,DEEOIC and I            |                                                                                |                  |
| Please select the inquiry type, complete the<br>* Non-Pharmacy Services Accepted C<br>Eligibility for Non-Pharmacy Services vider ID:<br>Program Code: vider Video video video | Conditions (DFEC,DEEOIC and I            |                                                                                |                  |
| Please select the inquiry type, complete the<br>*  Non-Pharmacy Services Accepted C  Eligibility for Non-Pharmacy Services Vider ID: Program Code: Case ID: *                                                                                                    | Conditions (DFEC,DEEOIC and I            | DLHWC Only)                                                                    | Code is required |
| Please select the inquiry type, complete the<br>* Non-Pharmacy Services Accepted C<br>Eligibility for Non-Pharmacy Services vider ID:<br>Program Code: *                                                                                                    | Conditions (DFEC,DEEOIC and I            | OLHWC Only)<br>(At least one Diagnosis                                         |                  |
| Please select the inquiry type, complete the<br>*  Non-Pharmacy Services Accepted C  Eligibility for Non-Pharmacy Services Vider ID: Program Code: Case ID: Diagnosis Codes:                                                                                                    | Conditions (DFEC,DEEOIC and I            | DLHWC Only)                                                                    |                  |
| Please select the inquiry type, complete the<br>* Non-Pharmacy Services Accepted C<br>Eligibility for Non-Pharmacy Services Accepted C<br>vider ID:<br>Program Code:<br>Case ID:<br>Program Code:<br>Please Loot I enter Loot I<br>Procedure Code:<br>*                                                                                                    | conditions (DFEC,DEEOIC and I<br>ervices | (At least one Diagnosis<br>, For e.d. enter busicy for the di<br>Revenue Code: |                  |

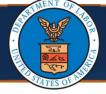

### **Checking Eligibility for Non-Pharmacy Services**

4. Select Submit.

**Note:** If any information submitted is invalid, the system displays an error message above the Close and Submit buttons.

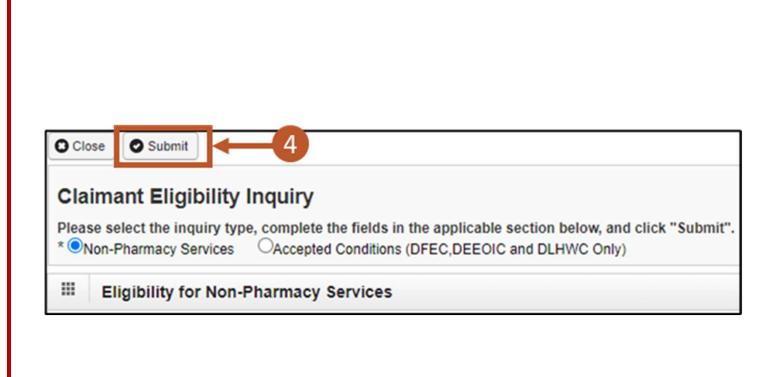

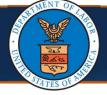

## **Checking Eligibility for Non-Pharmacy Services**

- 5. The **Claimant Eligibility Inquiry Response** page opens with the following information:
  - Case Status for Date of Service
  - Date and Time of Request
  - Authorization level for Treatment or Service

**Note:** If ineligible for the treatment or service, the system displays an error message.

| Elaimant Eligibility      | Inquiry Response                                  |                    |
|---------------------------|---------------------------------------------------|--------------------|
| Case ID:                  |                                                   |                    |
| Procedure Code:           | FR001                                             |                    |
| Date of Service:          | 02/26/2015                                        | Request Date/Time: |
| Case Status on 02/26/2015 | A-EE Approved - Eligible for medical<br>Treatment |                    |
| Diagnosis Codes           | s: V498                                           |                    |
| Death Indicator:          | Ν                                                 |                    |
| Authorization Level:      | 3 - Authorization Required.                       |                    |

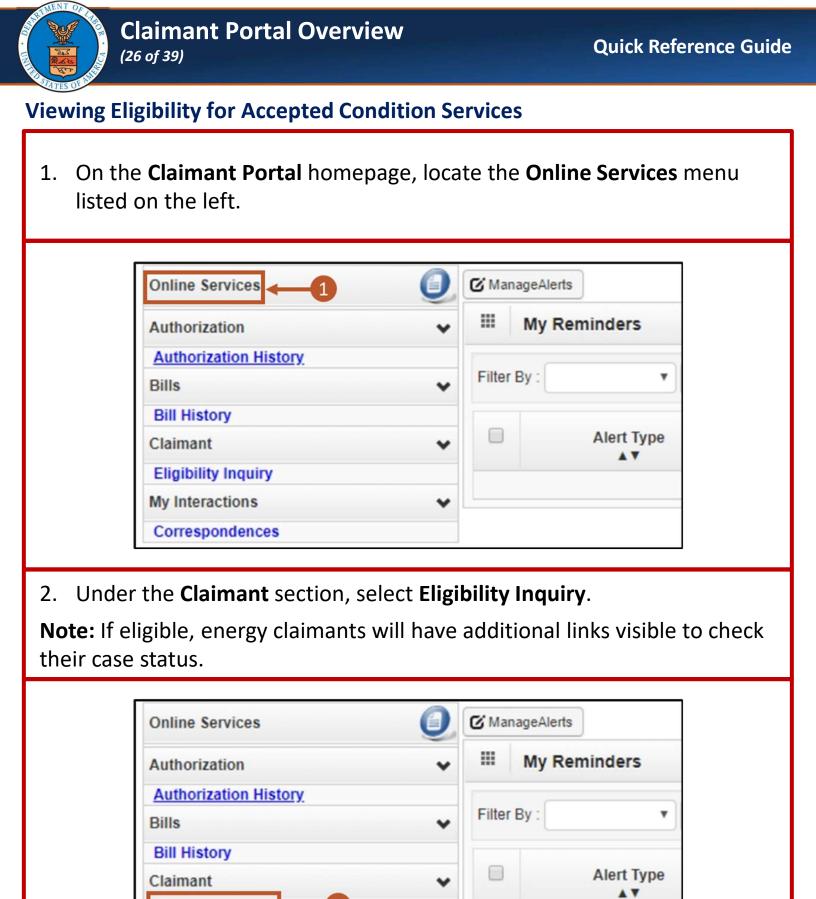

v

| 8/30/2024 | 8/ | 3 | 0/ | 2 | 0 | 2 | 4 |
|-----------|----|---|----|---|---|---|---|
|-----------|----|---|----|---|---|---|---|

**Eligibility Inquiry** 

Correspondences

My Interactions

| -010-      | Claimant Portal Overview                                                                                                    | Quick Reference Guide |
|------------|----------------------------------------------------------------------------------------------------|-----------------------|
| Viewing E  | ligibility for Accepted Condition Services                                                                                                    |                       |
| Note: This | the inquiry type <b>Accepted Conditions (DFEC, DEEO</b><br>s functionality <i>is not available</i> for DCMWC claima<br>e ID and Program Code displays.                                                                                                    | • •                   |
| 4. Enter   | Claimant Eligibility Inquiry<br>Please select the inquiry type complete the first in the applicable section below and<br>* Non-Pharmacy Services Accepted Conditions (DFEC,DEEOIC and DLHWC Only)<br>III Eligibility for Accepted Condition Services<br>Case ID:<br>Program Code:<br>Date of Service:<br>Date of Service (optional). | aliek "Submit".       |
|            | Close Submit<br>Claimant Eligibility Inquiry<br>Please select the inquiry type, complete the fields in the applicable section below, and<br>* ONon-Pharmacy Services Accepted Conditions (DFEC,DEEOIC and DLHWC Only)<br>Eligibility for Accepted Condition Services<br>Case ID:<br>Program Code:<br>Date of Service:                | click "Submit".       |

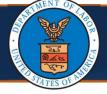

## **Viewing Eligibility for Accepted Condition Services**

- 5. Select **Submit**. The **Accepted Condition** page opens showing the accepted conditions the claimant is eligible for along with the following information:
  - Diagnosis Code: Code or codes
  - ICD 9/10: ICD-9, ICD-10, or Dual Indicator
  - Medical Offset: Medical offset status (Active or Offset)
  - Description: (description)
  - Start Date and End Date: Dates for when the diagnosis codes are valid

| *ONon-Phar                                           | macy Service                  | es 🤇                   | Accepted          | d Conditions (DFEC, | DEEOIC an          | d DLHWO        | Only)       |                                                                     |
|------------------------------------------------------|-------------------------------|------------------------|-------------------|---------------------|--------------------|----------------|-------------|---------------------------------------------------------------------|
| III Eligib                                           | ility for Ac                  | cepte                  | ed Condi          | tion Services       |                    |                |             |                                                                     |
| Ca                                                   | ise ID:                       |                        |                   | *                   |                    |                |             |                                                                     |
| Program                                              | Code:                         |                        |                   | v *                 |                    |                |             |                                                                     |
| regium                                               |                               |                        |                   |                     |                    |                |             |                                                                     |
| Date of Se                                           | ervice:                       |                        |                   |                     |                    |                |             |                                                                     |
|                                                      |                               |                        |                   |                     |                    |                |             |                                                                     |
|                                                      |                               |                        |                   |                     |                    |                |             |                                                                     |
|                                                      |                               |                        |                   |                     |                    |                |             |                                                                     |
| Accepted                                             | Conditions                    |                        |                   |                     |                    |                |             |                                                                     |
|                                                      | I Conditions                  |                        |                   |                     | 20                 |                |             |                                                                     |
|                                                      | I Conditions                  | •                      |                   | And                 | •                  |                | And Ope     | erational Status:                                                   |
| Filter by:                                           | Conditions                    | ~                      |                   | And                 |                    | ear Filter     | And Ope     |                                                                     |
| Filter by:                                           |                               | ✓<br>ICD<br>9/10<br>▲▼ | Medical<br>Offset | And<br>Description  |                    | ear Filter     |             | erational Status:                                                   |
| Filter by:<br>Active V C<br>Accepted<br>Condition ID | Go<br>Diagnosis<br>Code       | ICD<br>9/10            | Offset            | Description         | Start Date         | End Date<br>▲▼ | Save Filter | Prational Status:<br>▼My Filters ▼<br>Operational<br>Status         |
| Filter by:<br>Active V C<br>Accepted<br>Condition ID | Go<br>Diagnosis<br>Code<br>▲▼ | ICD<br>9/10            | Offset            | Description         | © CH<br>Start Date | End Date       | Save Filter | erational Status:<br>▼ My Filters ▼<br>Operational<br>Status<br>▲ ▼ |

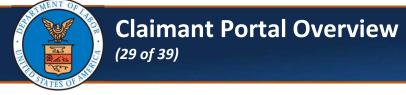

# **Viewing Eligibility for Accepted Condition Services**

6. Select **Close** to return to the **Claimant Portal** homepage.

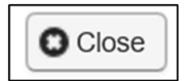

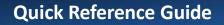

# Claimant Portal Overview

## **Energy Claimants Viewing Part B or E Case Status**

1. On the **Claimant Portal** homepage, locate the **Online Services** menu listed on the left.

| Authorization                                                   | * |
|-----------------------------------------------------------------|---|
| Authorization History                                           |   |
| Bills                                                           | * |
| Bill History                                                    |   |
| Claimant                                                        | * |
| Eligibility Inquiry<br>Part B Case Status<br>Part E Case Status |   |
| My Interactions                                                 | ~ |

2. Under the **Claimant** section, select **Part B Case Status** or **Part E Case Status** (if eligible).

**Note:** Energy claimants can either be Employee or Survivor. Energy Employee and Survivor can check Part B Case Status, Part E Case Status, or both based on eligibility.

| Online Services                                                                    |
|------------------------------------------------------------------------------------|
| Authorization<br>Authorization History                                             |
| Bills<br>Bill History                                                              |
| Claimant                                                                           |
| Eligibility Inquiry<br>Part B Case Status<br>Part E Case Status<br>My Interactions |

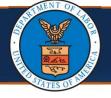

#### **Energy Claimants Viewing Part B or E Case Status**

#### Note: Part B or E Case Status display with the following information:

- Case Information (Employee name and Case Number)
- Claimant Information
- Most Recent Claim Action
- District Office Information
- Worksites Part (B or E)
- Medical Part (B or E)
- Claimant Payment Activity Part (B or E)

|   | DOL Approval Date                      | Payment Amount     | Payment Type   |
|---|----------------------------------------|--------------------|----------------|
|   | Claimant Payment Activity Part B       |                    |                |
|   |                                        | No Records Found ! |                |
|   | Conston<br>▲♥                          |                    | A.A.           |
|   | Condition                              |                    | Status         |
|   | Medical Part B                         |                    |                |
|   |                                        | No Records Found 1 |                |
|   |                                        | No Records Found ! |                |
|   |                                        | Worksites          |                |
|   | WORKSRES Part B                        |                    |                |
| 0 | Worksites Part B                       |                    |                |
|   | DistrictOffice:<br>Claim Examiner:     | Phone Number:      | (677) 336-4272 |
|   | District Office Information            |                    |                |
|   |                                        | Cone.              |                |
|   | Description 1:<br>Description 2:       | Date:              |                |
|   | Last Activity:                         | Dete:              | 03/15/2007     |
|   | Most Recent Claim Action               |                    |                |
|   | Authorized Representative:             |                    |                |
|   | ClaimantAddress:<br>Claimant Phone:    | Relationship:      |                |
|   | Claimant Information<br>Claimant Name: | Claimant SSN:      | ver. vc. 4010  |
|   | Claimant Information                   |                    |                |
|   | Employee Name:                         | Case Number:       | XXX-XX-8616    |
| 1 | Case Information                       |                    |                |
| 0 | Close                                  |                    |                |

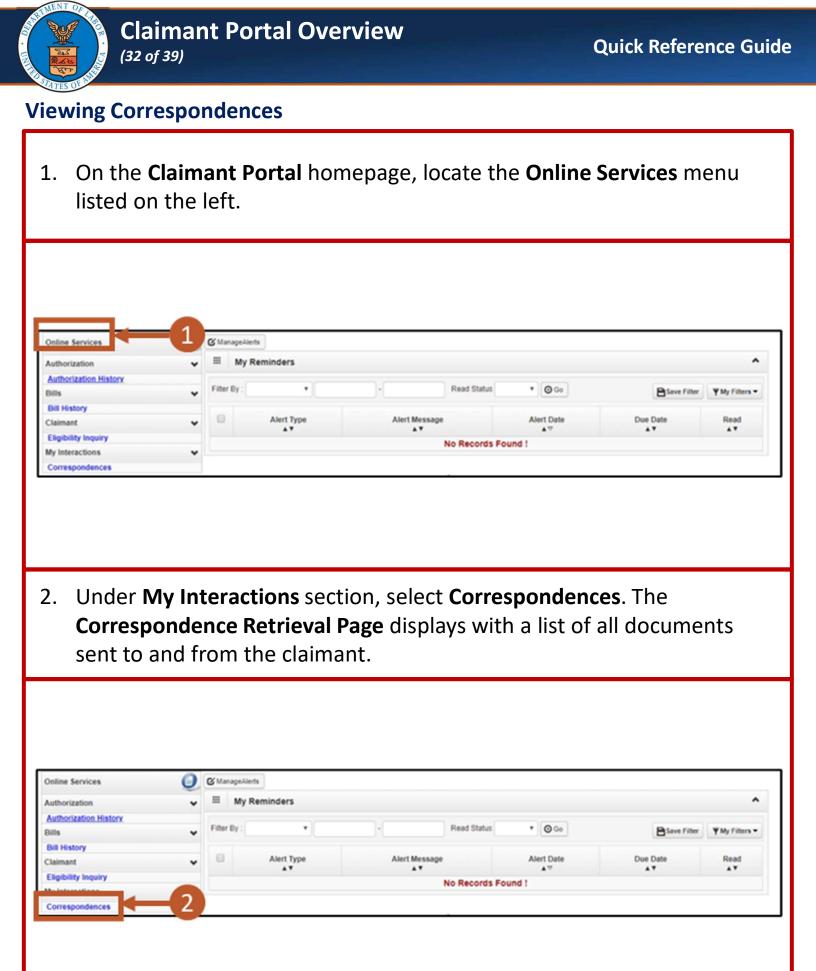

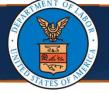

Note: The following information displays for each document:

- Correspondence ID
- Correspondence Title
- Sent By
- Sent Date
- Job Type
- Status
- Claimant ID

| Filter By : | ~              |       | And     |           | ~            | And         |               |
|-------------|----------------|-------|---------|-----------|--------------|-------------|---------------|
| ~           | And            |       | ~       | 0 GC      | -            |             |               |
|             |                |       |         | 0         | Clear Filter | Save Filter | ▼My Filters ▼ |
|             |                |       |         |           |              |             |               |
|             | CORRESPONDENCE | TITLE | SENT BY | SENT DATE |              | STATUS      |               |
|             |                |       |         |           |              |             |               |
|             | ¥*             | Adm   | A.A.    | <b>AV</b> | A.V.         | A.4         | **            |

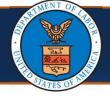

3. Select the **CORRESPONDENCE ID** link of the desired document. The document opens in a separate window.

**Note:** Remittance Vouchers are available under the **Correspondence Retrieval Page** for claimants and AREPs to download. Remittance Voucher correspondence includes a correspondence title of "Remittance Advice Letter".

| Correspondence | Retrieval Page           |              |                   |           |             |              |               |                |
|----------------|--------------------------|--------------|-------------------|-----------|-------------|--------------|---------------|----------------|
| Filter By :    | •                        |              | And               |           |             | •            | And           |                |
| 3 *            | And                      |              | <b>v</b>          |           | <b>O</b> 60 | ]            |               |                |
|                |                          |              |                   |           | 0           | Clear Filter | Save Filter   | ▼ My Filters ▼ |
|                |                          | CE TITLE     | SENT BY           | SE        |             | JOB TYPE     | STATUS        |                |
| PA516744276    | Remittance Advice Lett   | ter          | Administrator,Si  | uper 03/0 | 7/2022      | PC           | File Archived | 92975          |
| PA310144210    |                          |              |                   |           | 7/0000      | PC           | File Archived | 92975          |
| PA516744274    | Authorization Recertific | ation Letter | Administrator, St | uper 03/C | 07/2022     | FU           | File Archived | 02010          |

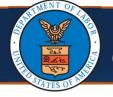

- 4. To open images or attachments, scroll down to the **Images/Attachments Retrieval Page** section. The following information displays for each image or attachment:
  - Image ID
  - Image Title
  - Created By
  - Created Date
  - Received Date
  - Claimant ID

| Images/Atta    | chments Retrieva | al Page    |            |                  |                |
|----------------|------------------|------------|------------|------------------|----------------|
| Filter By :    | <b>~</b>         |            | And        | <b>v</b>         | An             |
|                | <b>v</b>         | And        | ~          | 0 Co             |                |
|                |                  |            | Clear Filt | er 🗎 Save Filter | ▼ My Filters ▼ |
| IMAGE ID<br>▲▽ |                  | CREATED BY |            |                  | Claimant lo    |
| ATTCP712526548 | 1286300112.TIF   |            | 02/08/2023 | 02/08/2023       |                |
| ATTCP712470870 | 1286300112.TIF   |            | 09/26/2022 | 09/26/2022       |                |

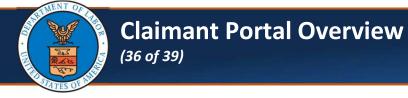

5. Select the desired **IMAGE ID** link to view the image or attachment in a separate window.

| Images/Att     | achments Retrieva | al Page |         |       |              |             |       |                |
|----------------|-------------------|---------|---------|-------|--------------|-------------|-------|----------------|
| Filter By :    | ~                 |         |         | And   |              | ~           |       | And            |
|                | ~                 | And     |         | •     |              | <b>O Go</b> |       |                |
|                |                   |         |         |       | Clear Filter | Bave F      | ilter | ▼ My Filters ▼ |
| IMAGE ID       |                   | CRI     | ATED BY | CRE   |              |             |       | Claimant Id    |
| ATTCP71252654  | 1286300112.TIF    |         |         | 02/08 | /2023        | 02/08/2023  |       |                |
| ATTCP712470870 | 1286300112.TIF    |         |         | 09/26 | /2022        | 09/26/2022  |       |                |

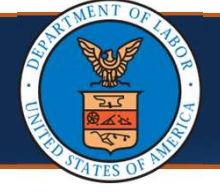

#### Claimant Portal Overview (37 of 39)

# **Viewing Reminders**

On the homepage, the right section is titled **My Reminders**. This section consists of system-generated alerts and an option to filter these alerts.

The following displays in this area:

- Alert Type
- Alert Message
- Alert Date
- Due Date
- Read Flag Indicator

| ManageAler  | eminders   |                      |                  |                        |              |
|-------------|------------|----------------------|------------------|------------------------|--------------|
| Filter By : | ~          | -                    | Read Status      | ♥ O Go<br>■Save Filter | ▼ My Filters |
|             | Alert Type | Alert Message<br>▲ ▼ | Alert Date<br>▲▽ | Due Date               | Read<br>▲▼   |

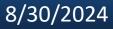

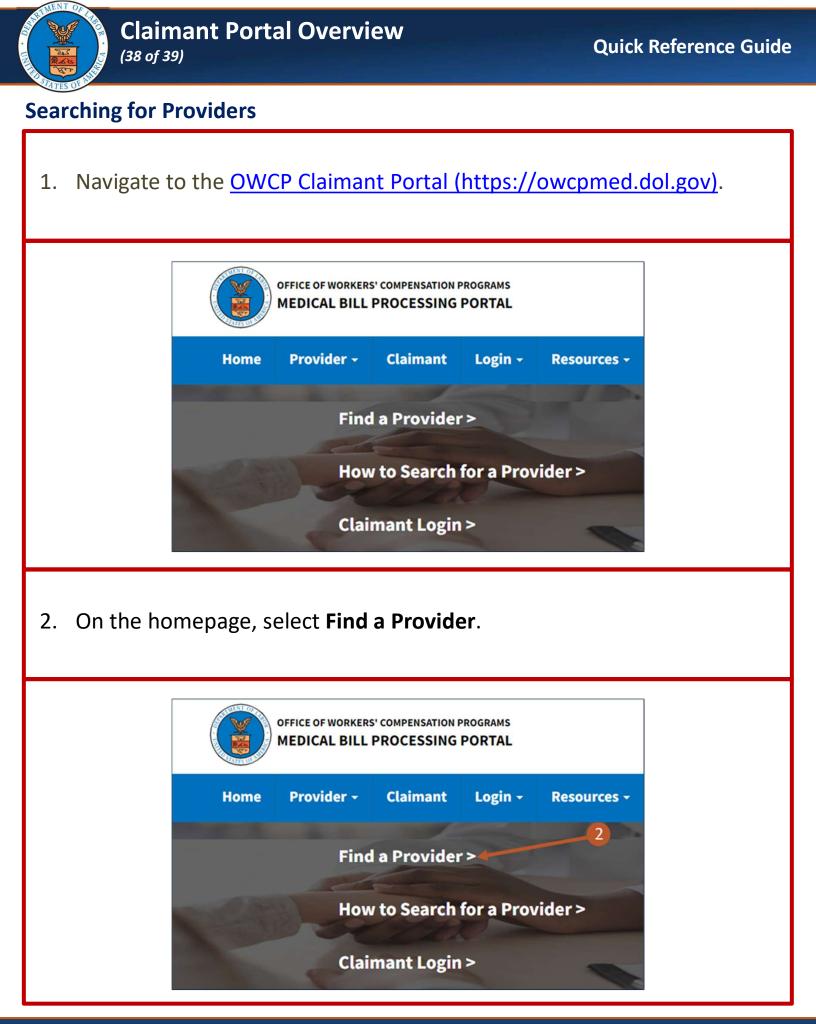

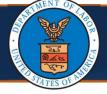

### **Searching for Providers**

Review the Provider Search Agreement and select Agree. The Provider 3. Search page opens. × **Provider Search Agreement** The provider search feature allows Department of Labor (DOL), Office of Workers' Compensation Program (OWCP) customers to search for medical providers in their locale. The provider search feature allows searches by: provider type, physician's last name or practice name, physician's first name, city, state, zip code, and specialty. The providers listed in the search feature are actively enrolled with OWCP Workers' Compensation Medical Bill Process (WCMBP) system as a medical provider and have opted to be included in the search feature. A listed provider or services rendered by the provider does not constitute an endorsement by OWCP, nor does it guarantee that the medical provider/facility will be reimbursed by OWCP for specific medical services provided to a 3 ing particular claimant. The appearance of a specific medical provider's name in the does not require that provider to treat a particular claimant, even if OWCP has a advised the claimant in writing that medical treatment for a particular condition within the provider's listed specialty has been authorized. Agree Decline

On the **Provider Search** page, there are various options available to search for a Provider.

**Note:** For detailed instructions on how to search for a Provider, refer to the <u>Provider Search Steps (dol.gov)</u> Quick Reference Guide.

| Program Name:                   |            | ~                              | * NPI:                                 | NPI      |                                 |                         |         |
|---------------------------------|------------|--------------------------------|----------------------------------------|----------|---------------------------------|-------------------------|---------|
| Provider Type:                  |            | ~                              | Provider Specialty:                    |          | State/Territory:                |                         |         |
|                                 |            |                                | ······································ |          | outer territory.                |                         |         |
| City:                           | City       |                                | Zip Code:                              | Zip Code | Radius Within:                  |                         |         |
| lease enter eith<br>First Name: |            | t Name' Or 'Busines            | Last Name' for Provider N              |          | Business Name:                  | Business Name Q. Search | t'lRese |
|                                 |            | it Name' Or 'Busine:           |                                        |          | Business Name:                  |                         | tlRese  |
|                                 | First Name | it Name' Or 'Busine:           |                                        |          | Business Name:                  |                         | taReset |
| First Name:                     | First Name | t Name' Or 'Busines<br>Address | Last Name:                             |          | Business Name:<br>Provider Type |                         |         |